## Тема 3. Парная регрессия и корреляция

3.2 Использование ППП MS Excel в построении парной линейной регрессии

#### Содержание семинара

• 1. Постановка регрессионной задачи. • 2. Решение задач в системе MS Excel.

• 3. Решение задач самостоятельно.

#### Метод линейной регрессии

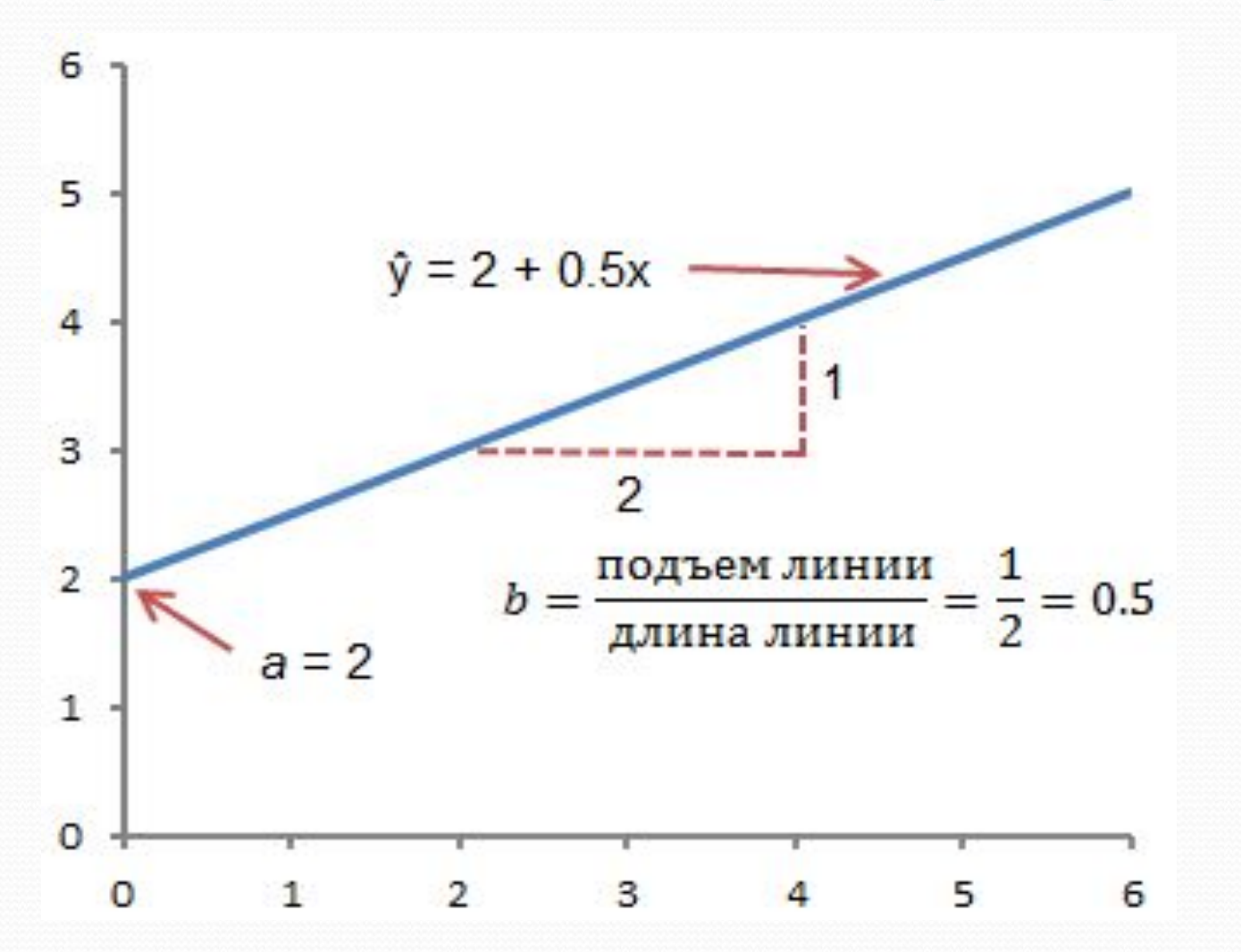

#### *Решение задач в системе MS*

### *Excel (положительные*

#### *аспекты)*

- Распространенность
- Кросс-платформенность. Существуют версии Excel как для ОС Windows, так и аналоги для Мас и Unix/Linux
- Интуитивность и простота. Не нужно обладать особыми знаниями в программировании
- Стабильность работы и малое количество ошибок в коде
	- Возможность программирования и создания пользовательских функций

#### *Решение задач в системе MS Excel (отрицательные аспекты)*

- Платное распространение. Чтобы пользоваться этим пакетом, необходимо купить лицензию.
- Малое количество встроенных статистических функций. Пакет Excel имеет большое количество встроенных функций, но поскольку статистический анализ не является специализацией данного пакета, то количество встроенных статистических моделей не велико.

### Надстройка **Пакет анализа**

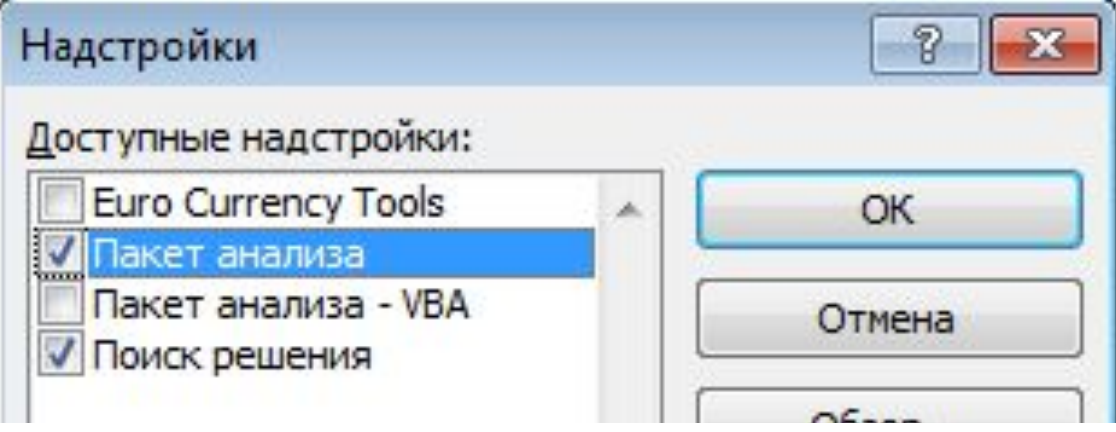

Во вкладке **Данные** в группе **Анализ** появится новая кнопка **Анализ данных.**

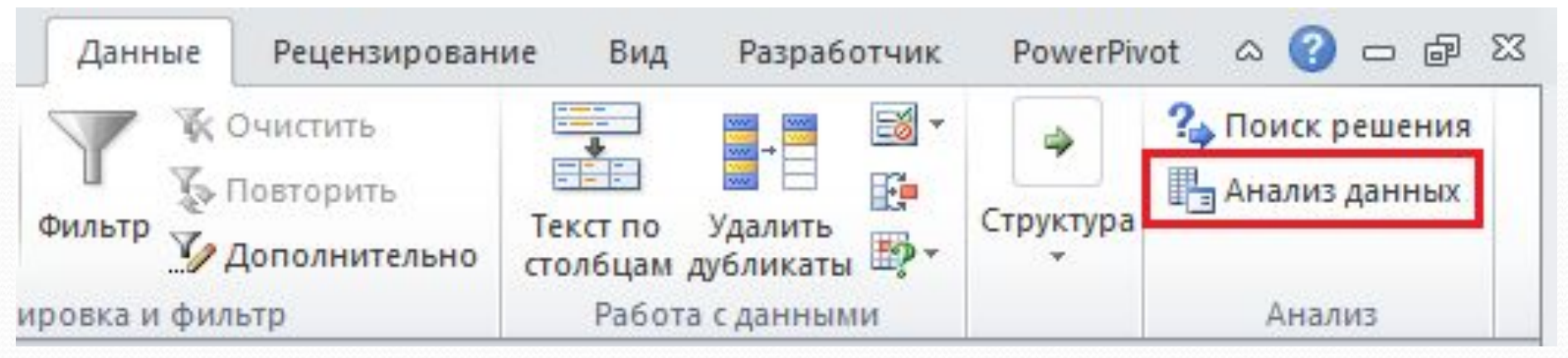

## Пример

Перейдите во вкладку **Данные,** в группе **Анализ** щелкните **Анализ данных.** В появившемся окне **Анализ данных** выберите **Регрессия**, как показано на рисунке, и щелкните ОК.

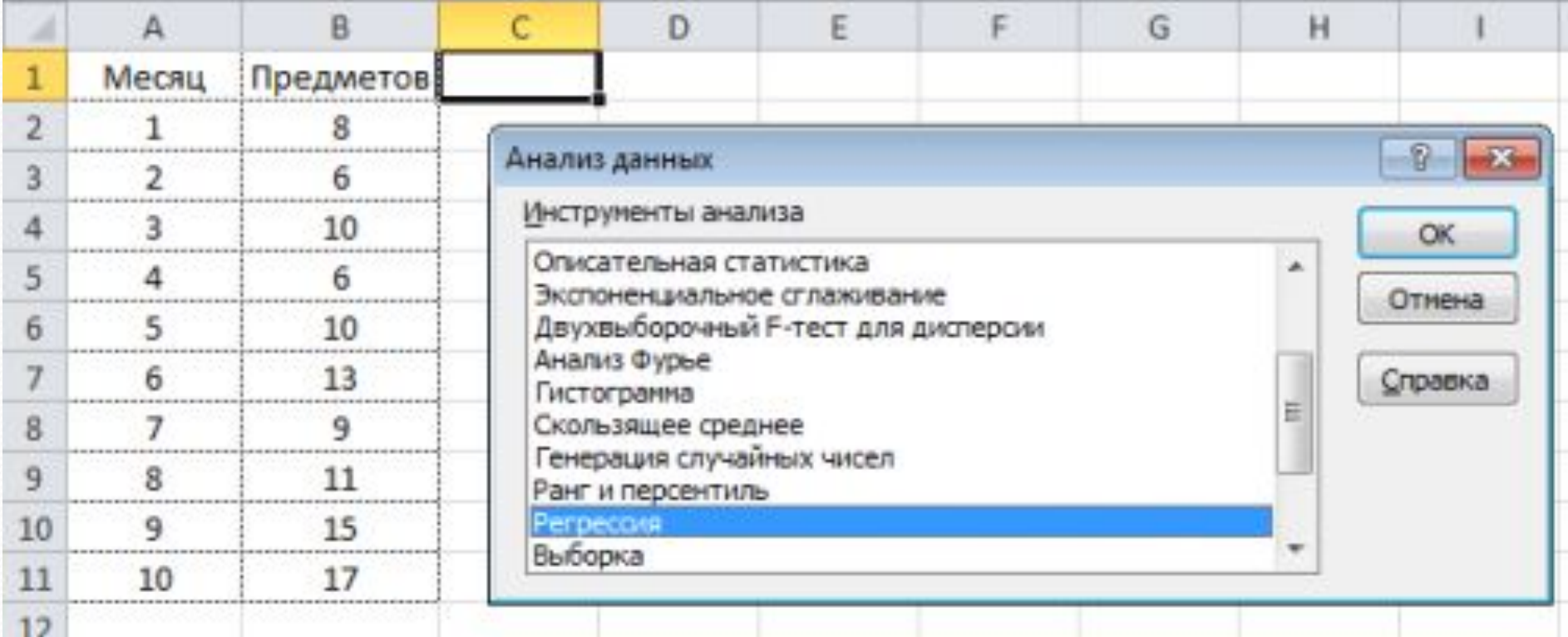

### Продолжение примера

Установите необходимые параметры регрессии в окне Регрессия. Щелкните ОК

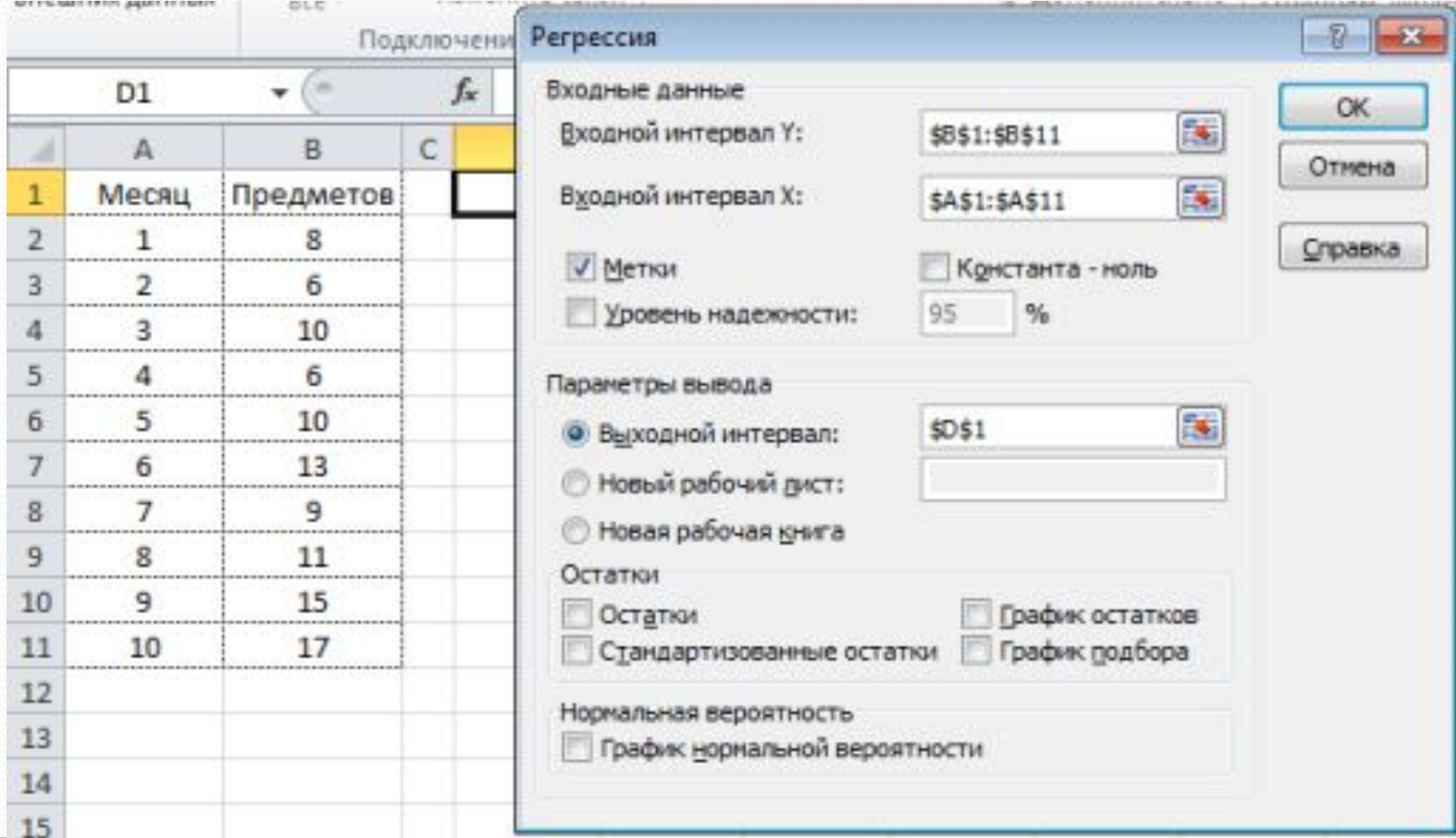

# Результаты

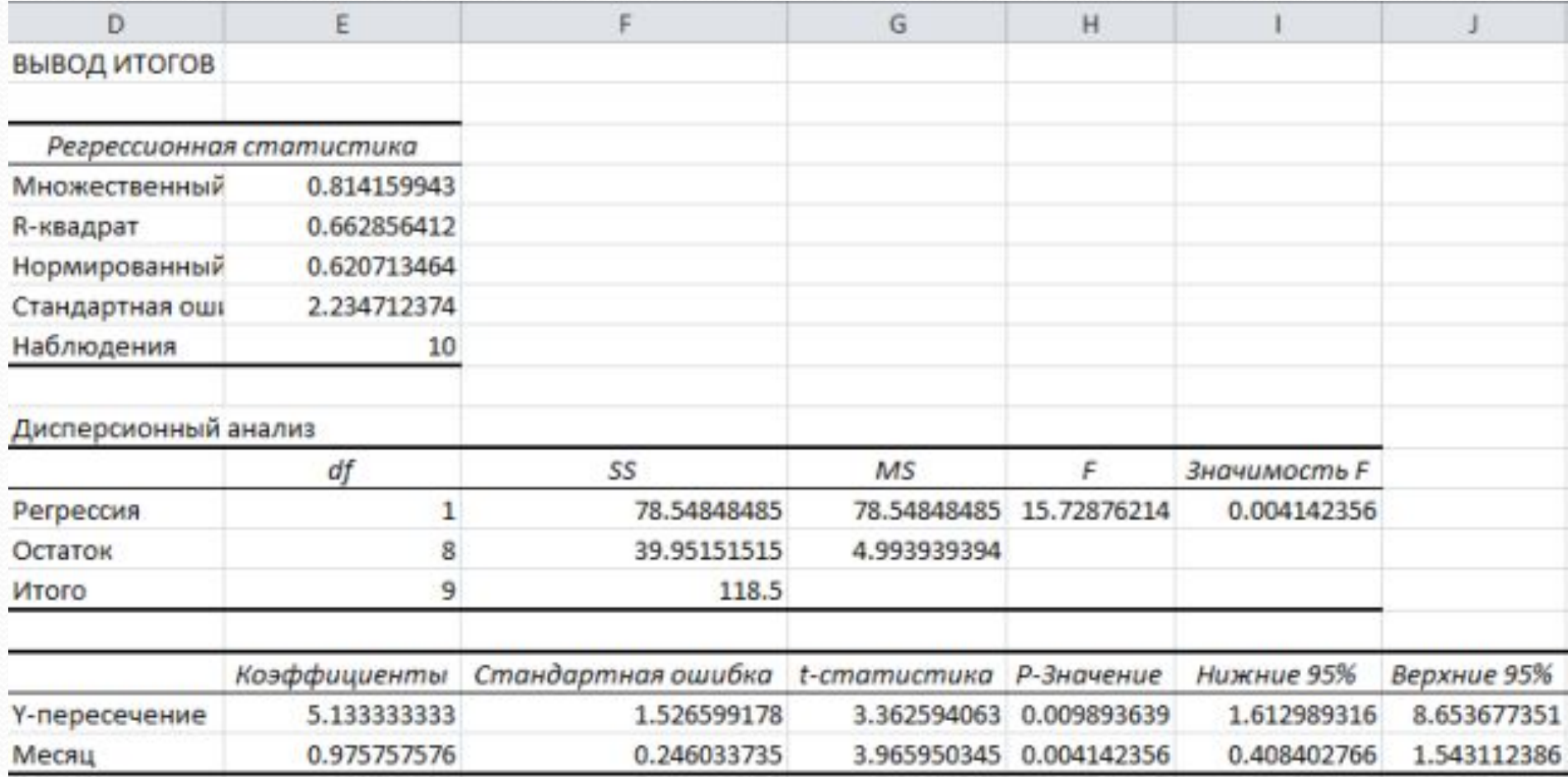

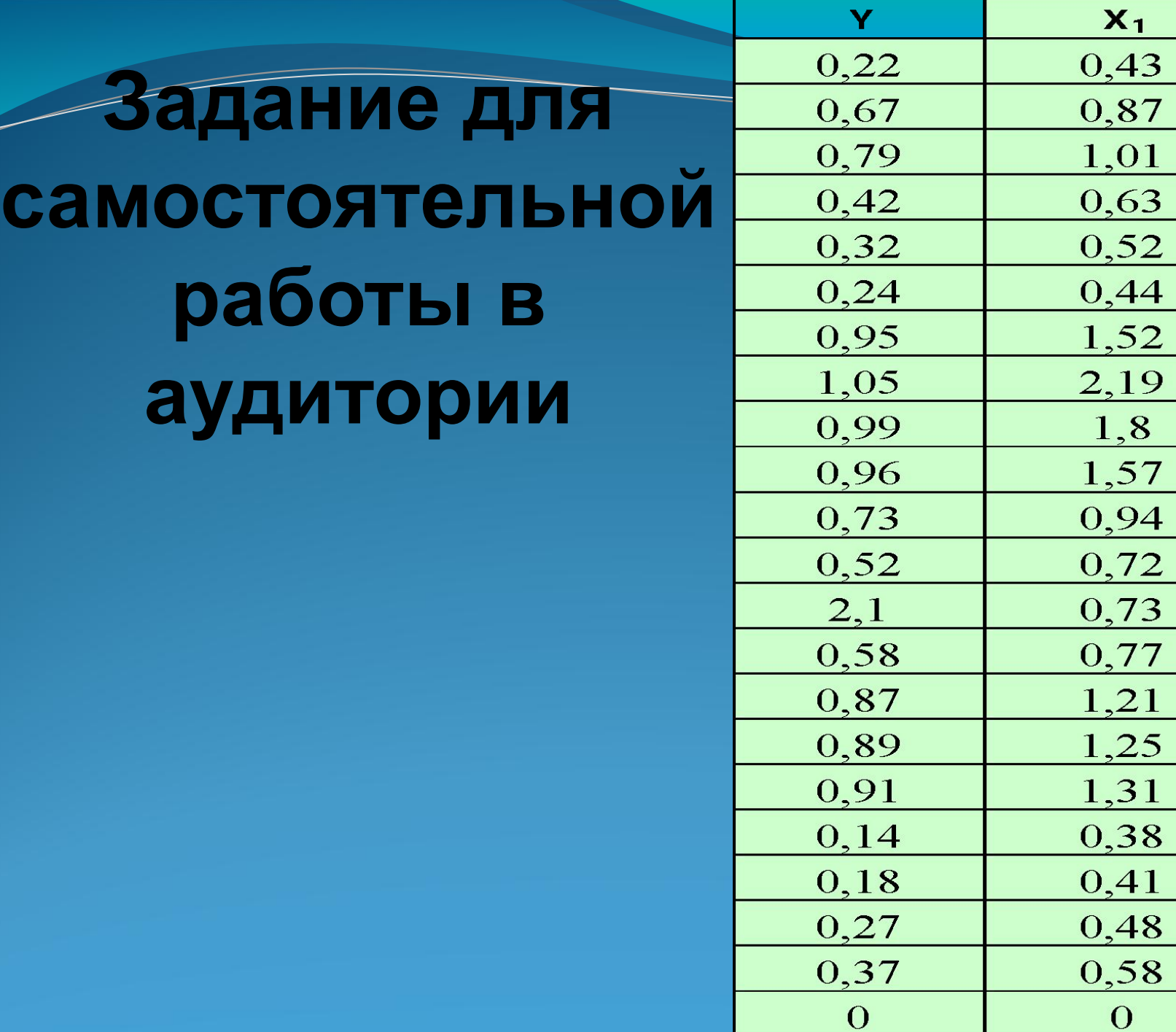

 $X_1$ 

 $1,8$ 

 $\mathbf 0$